**AutoCAD Crack** 

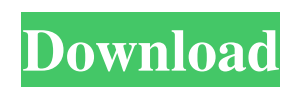

**AutoCAD Free Download**

## Where Is AutoCAD Crack Mac Used? AutoCAD is designed to be used in a number of different industries for producing a wide range of products,

including: Industrial design, both in the traditional engineering department as well as in the CAD department Advertising, product development, building construction, and retail design Military, aviation, maritime, mining, electronics, and other manufacturing Architecture, environmental design, construction, landscape architecture, and building management AutoCAD has been used

on desktop computers for more than thirty years. AutoCAD 2000 was the first of a series of modern products. This program (and later products) came from the bottom up and was designed to meet the needs of every CAD operator. AutoCAD has also been integrated into a broad range of other programs, including Microsoft Excel, Word, Powerpoint, and Visio. AutoCAD is used in the process of

designing, drawing, and editing 2D and 3D vector graphics, such as schematics, and drawings. These products can then be used in a number of different industries. There are different types of programs, such as: 2D drawing: AutoCAD is one of the most popular CAD programs. It has both 2D and 3D capabilities and has been used for over thirty years on desktop computers. AutoCAD LT

AutoCAD LT is a less sophisticated and less expensive CAD product that is designed for the rapid production of 2D graphics. AutoCAD LT is designed to work with most Windows and Macintosh computers, including tablets and smartphones. AutoCAD LT has been used for over ten years on desktop computers. AutoCAD Web Center AutoCAD Web Center is a web-based software program. This

program can be used for both 2D and 3D drawing and editing and can be accessed from any web browser. It can be used at home or on the office computer. AutoCAD Web Center can work on many different types of computers. AutoCAD Mobile AutoCAD Mobile is a mobile app that can be used on iPhones, iPads, Android smartphones and tablets, and Windows and Mac computers.

AutoCAD Mobile can be used for 2D and 3D drawing, editing, and viewing. AutoCAD in Architecture Architects and designers often use AutoCAD to create two dimensional drawings and 3D models of buildings. Architects use 2

**AutoCAD Crack+**

AutoCAD supports industry standard

file format for 2D and 3D drawings. The drawings are also available in PDF, SVG, XPS and DWG format to allow custom viewing, printing and printing for specific scenarios. AutoCAD allows interaction with CAD software through the Windows COM interface and DDE. Some of these interfaces are limited to the version of AutoCAD that they are compatible with. References Further

reading External links Autodesk Official AutoCAD Web site AutoCAD Autodesk Exchange Apps AutoCAD Category:CAD software for Windows Category:Dimensional modelling Category:Drafting (industry) Category:Engineering software Category:Technical drawing Category:Technical communication tools Category:Computer-aided design software Category:Computer-aided

design software for Windows Category:Computer-aided design software for LinuxPartners The TrustedSource IFA team work with a wide range of trusted third-party providers to ensure that your enquiries and transactions are completed with the speed and security that you can depend on. Confidentiality and Security We have multiple layers of security in place to protect our client

information. Technology Our technology platform has been purpose built to ensure a reliable and secure method of managing client accounts. Know Your Client Our automated client profiling system enables us to ensure that each client is fully aware of their account details and how to access their account. Our Principal Products The TrustedSource IFA team work with a wide range of trusted

third-party providers to ensure that your enquiries and transactions are completed with the speed and security that you can depend on. TrustedSource IFA Ltd are registered in England and Wales (Company Number 09836294) and licensed by the Information Commissioner's Office (Company Number 10032882). TrustedSource IFA Limited is a wholly owned subsidiary

of TrustedSource Investments Limited (Registered in England No. 09610737) which is a subsidiary of TrustedSource Investments Limited which is a subsidiary of TrustedSource Investments Ltd (Registered in England No. 5852370). TrustedSource Investments Ltd is a company registered in England and Wales (Registered number: 5852370). Registered address: Road, Norwich,

## Norfolk NR12 2NL. VAT number: 2403830312. TrustedSource Investments Ltd is authorised a1d647c40b

Install the downloader from the link above. (Double click on autocaddownloader.exe to run) If Autocad is running just close it and leave the downloader running. Open Autocad Select File > New > Project Select "AutoCAD Standard" "Dynamically generated from" "Directory" from the drop down menus. Click Next When

the directory opens, click "Create a new drawing". The default name of the file is opened. Use the internet to find an image of a bike. You can also use this as a guide. Find a image where the front tire is at an angle. Find a spot on the image where the tyre meets the frame. Now draw a line to connect this part of the image to the frame. Select the line and make it into a shape (for instance, a rounded

rectangle). Now draw the front and back tires. Fill the tire with a colour other than grey. Use the "Select and Transform" tool (the black arrow on the left-hand side of the toolbar) to copy the bike to the canvas. Using the "Select and Transform" tool (black arrow) drag the bike so that it is at the bottom of the canvas. Using the "Select and Transform" tool (black arrow) drag the bike so that it is at the

top of the canvas. Save the file. Rename the file to "CAD Model". Copy and paste the bike to the new file ( $Ctrl+C > Critl+V$ ) Save the file. Rename the file to "CAD Model". Start Autocad. Open the CAD model. Select File > Save As. The Save As dialog box appears. Make sure to choose "Save for Windows" and not "Save for AutoCAD". If the file you just saved is a.dwg file, choose to save

the file as a.dwg file. The Save As dialog box closes. Copy and paste the file into the file tree  $(Ctrl+C >$ Ctrl+V) Click OK. Select File > Close. Exit Autocad. Uninstall the downloader from the Control Panel Notes Further reading Reiser, Walt, "From CAD to AutoCAD" (3rd edition), Category:Computer-aided design Category:Autodesk software

## Use Import Features to send comments, annotations, and edits to your design directly to your drawing. Import features and associated color to your drawing for color reference, or import symbols to your drawing for use on a tag. (video: 1:30 min.) Add color by importing a color as a new symbol. Use symbols and colors from

standard AutoCAD files, or import colors directly into your drawings. (video: 1:54 min.) Import and color elements directly from paper and PDF files. Place comments, annotate drawings, or add a graphic to your drawing directly on paper. Change your comments or add notes to a drawing directly on paper. (video: 1:54 min.) Add new symbols and import objects to your drawings

directly from paper or PDF files. Place comments, annotate drawings, or add a graphic to your drawing directly on paper. Change your comments or add notes to a drawing directly on paper. (video: 1:54 min.) Use the AutoCAD Shape Wizard to import objects from external applications. Use the Shape Wizard to import objects from AutoCAD objects, AutoCAD files, AutoCAD-

style objects, or AutoCAD objects with custom class data. Import symbols for use with symbols, text, and fonts. (video: 1:54 min.) Import and color elements directly from paper and PDF files. Place comments, annotate drawings, or add a graphic to your drawing directly on paper. Change your comments or add notes to a drawing directly on paper. (video: 1:54 min.) Use the AutoCAD Shape

Wizard to import objects from external applications. Use the Shape Wizard to import objects from AutoCAD objects, AutoCAD files, AutoCAD-style objects, or AutoCAD objects with custom class data. Import symbols for use with symbols, text, and fonts. (video: 1:54 min.) Use the AutoCAD Shape Wizard to import symbols directly from paper and PDF files. Place comments, annotate

drawings, or add a graphic to your drawing directly on paper. Change your comments or add notes to a drawing directly on paper. (video: 1:54 min.) Draw using pen and shape tools on paper and import to your drawing for use with lines and text. Change your comments or add notes directly to your drawing. (video: 1:54 min.) Printing Create a print job

**System Requirements For AutoCAD:**

Product: A Space for Creativity Space for Creativity System Requirements: OS: Windows® 7 64-bit Windows® 7 64-bit CPU: Intel® Core™ 2 Duo or AMD Athlon™ 64 X2 or better Intel® Core™ 2 Duo or AMD Athlon™ 64 X2 or better RAM: 4 GB 4 GB Graphics: NVIDIA® GeForce® 8800 GTS or ATI Radeon<sup>TM</sup> HD 4850

## or better NVIDIA® GeForce® 8800 GTS or ATI Radeon™ HD 4850 or better

Related links: